# **VDR**

#### Remote Control Keys

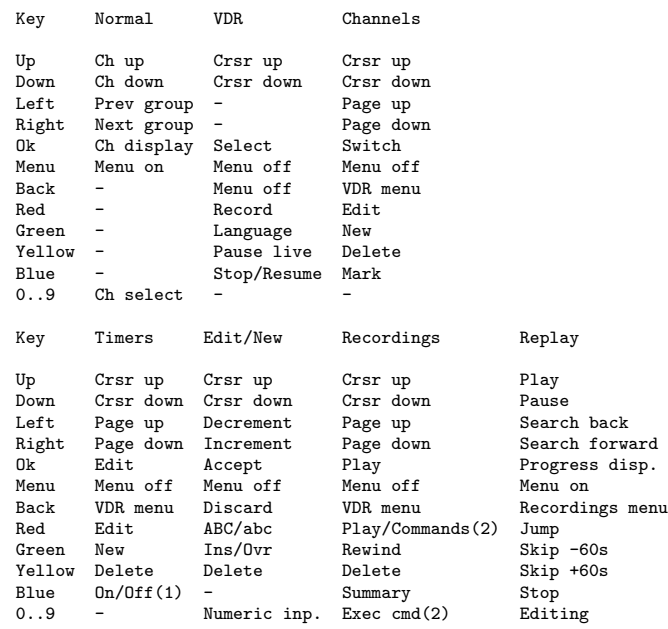

### Replay Control

- Up Resumes normal replay from any "pause", "forward" or "backward" mode.
- Down Halts playback at the current position. Press again to continue playback.
- Blue Stops playback and stores the current position, so that playback can be resumed later at that point.
- Left
- Right Runs playback forward or backward at a higher speed; press again to resume normal speed. If in Pause mode, runs forward or backward at a slower speed; press again to return to pause mode. Pressing and holding down the button performs the function until the button is released again. If "Multi Speed Mode" has been enabled in the "Setup" menu, the function of these buttons changes in a way that gives you three fast and slow speeds, through which you can switch by pressing the respective button several times. - Red Jump to a specific location. Enter the time you want to
- jump to and then press "Left" or "Right" to jump relative to the current position, "Up" to jump to an absolute position, and "Down" to jump and pause at an absolute position.
- Green
- Yellow Skips about 60 seconds back or forward. Pressing and holding down the button performs the function until the button is released again.
- Ok Brings up the replay progress display, which shows the

date, time and title of the recording, a progress bar and the current and total time of the recording. Press "Ok" again to turn off the progress display.

- Back Stops replaying and brings up the "Recordings" menu. This can be used to easily delete a recording after watching it, or to switch to a different recording.

# Editing a Recording

- 0 Toggles an editing mark. If the mark indicator shows a red triangle, the current mark is deleted. Otherwise a new mark is set at the current position.
- 4, 6 Move an editing mark back and forward. You need to first jump to an editing mark for this to work.
- 7, 9 Jump back and forward between editing marks. Replay goes into still mode after jumping to a mark.
- 8 Positions replay at a point 3 seconds before the current or next "start" mark and starts replay.
- 2 Start the actual cutting process.

# DVD mode

- Red Goto position (enter time) - Green 1 min. backward - Yellow 1 min. forward<br>- Blue 60to title (end Goto title (enter title number)
- Back Stop Replay Exit
- Ok toggle progess display (this will mess up any subtitles)<br>- 8/0 Move Menu Up/Down (only if progess display on) Move Menu Up/Down (only if progess display on)
- Up,
- Down,
- kPause pauses playback
- Left,
- Right,
- kFastRew,

kFastFwd rewind/forward (fast if play mode, slow if pause mode)

- 1 skip to next audio channel<br>- 2 skip to next subtitle (if
- skip to next subtitle ( if "no subtitle" is reached, progress display on )
- 3 skip to next angle
- 4 skip to previous chapter<br>- 6 skip to next chapter
- skip to next chapter  $-7$ .
- kChanDn skip to previous title
- 9,
- kChanUp skip to next title
- 5 DvdNavigationForce ON / go to DVD Root menu (if progess display on)<br>go to DVD Title menu
- 8 go to DVD Title menu (only avaiable if progess display off)<br>go to DVD Audio menu
- 0 go to DVD Audio menu (only avaiable if progess

#### display off)

#### In DVD-Menu:

2/8/4/6,5 DVD menu Up/Down/Left/Right, OK control's Left/Right/Up/Down OK also work when in menuspace Leave DvdNavigationForce Green skip to previous title Yellow skip to next title Goto title (enter title number)

### VCD mode

- 
- Down Pause<br>- Left Fast Fast backward when in 'Play' mode (ISO62107 SVCDs only)
- Slow motion undefined yet (should fall back into slow fwd) - Right Slow motion when in 'Pause' mode
	- Fast forward when in 'Play' mode
- 1 Skip to previous VCD entry<br>- 3 Skip to pext VCD entry
- 3 Skip to next VCD entry<br>- 4 Skip to previous VCD t
- 4 Skip to previous VCD track<br>- 5 Skip to beginning of curre
- 5 Skip to beginning of current track<br>- 6 Skip to next VCD track
- 6 Skip to next VCD track<br>- Ok Turn progress bar on/or
- Ok Turn progress bar on/off<br>- Red Time search in units of (
- Red Time search in units of CD-ROM MSF (see above) Green Skip -60s
- $Skip -60s$
- Yellow Skip +60s

SVCDs may contain MPEG data with two audio channels. If a second audio channel is available, VDR's toggle mechanism for audio channels will be enabled.

The 'Yellow' key in the VideoCD menu will eject the disc loaded in /dev/cdrom.

The 'Blue' key in the VideoCD menu will be enabled if the (S)VCD contains also 'segment play items'. These can be up to 1980 still images or audio/video clips placed in the (S)VCD's data track.

The viewer can be controlled with the following keys:

- 4 Skip to previous item.
	- Skip to first segment of multisegment items.
- 5 Toggle between low and high resolution of still images.
- 6 Skip to next item.

Version 0.0.6 of the plugin introduces PSD controlled replay mode. This can be enabled in the setup and defines yet the following keys for replay control as required by the PSD menus:

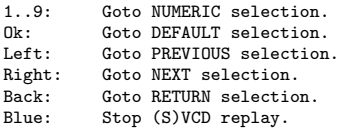

- 
- 
- playback
- 
- 
-